## **19" CDU 1964 COLOUR MONITOR UNIT**

This monitor is manufactured by **NEC**. As this type of monitor only foresees external adjustments, the disassembly procedures are not included here.

### CHARACTERISTICS

| • | Screen dimensions:<br>Horizontal dimension:<br>Vertical dimension: | 20", 19" displayed<br>360 mm<br>270 mm                                                              |                            |
|---|--------------------------------------------------------------------|----------------------------------------------------------------------------------------------------|----------------------------|
| • | Input voltage:                                                     | 220 V: 220 - 240 V a.c.<br>110 V: 110 - 115 V a.c.                                                  |                            |
| • | Dissipated power:                                                  | 150 W                                                                                               |                            |
| • | Monitor signal:<br>Polarity:                                       | 0.7 or 1.0 Vpp 75 Ohm<br>Positive                                                                   |                            |
| • | Synchronism signal:                                                | Separated synchronism<br>Horizontal synchronism:<br>Vertical synchronism:<br>Composite synchronism: | TT<br>Po<br>Po<br>TT<br>Po |
| • | Horizontal synchronizing:                                          | 30 KHz to 66 KHz (automatically)<br>50 Hz to 90 Hz (automatically)<br>Interlaced or not interlaced  |                            |
| • | Resolutions: Horizontal:<br>Vertical:                              | maximum 1280 dots<br>maximum 1024 columns                                                           |                            |

TTL level Positive/Negative Positive/Negative TTL level Positive/Negative 8

19" CDU 1964 COLOUR MONITOR UNIT

## CONNECTION TO PERSONAL COMPUTER

1. Check that the switch (MODE) on the rear of the monitor is set to OFF.

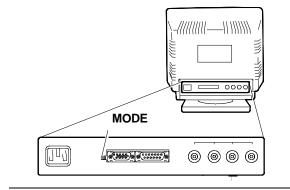

Fig. 8-1 MODE switch position

2. Connect the monitor to the Personal Computer

#### Connecting the monitor to a VGA monitor controller

- Connect monitor signals cable (V) connector (D) to connector 15 pin D SUB (S) on the rear of the monitor.
- Connect adapter 15 9 pin (A) to the other monitor signals cable connector.
- Connect adapter (A) to the Personal Computer monitor controller connector.
- Connect power cable (P) connector (T) to power connector (Q) on the rear of the monitor.
- Connect power cable (P) to a network socket.

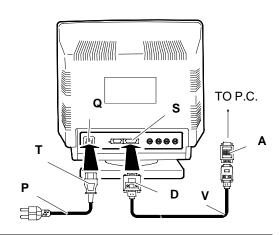

Fig. 8-2 Video-PC connection with VGA video interface

NOTE: Do not connect this cable to the Personal Computer power connector.

#### Connecting the monitor to a high resolution video-graphic controller board

- Connect the monitor as previously illustrated.
- In this case, however, the high resolution monitor cables signal (C) must be connected to connectors BNC (R, G, B) on the rear of the monitor.
- 3. Switch on the monitor and the Personal Computer.
- Press the pushbutton that calls up the manufacturer's initializing parameters.

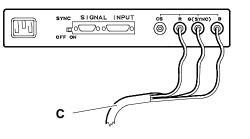

Fig. 8-3 Video-PC connection with high resolution graphic video controller

#### **ADJUSTING THE MONITOR**

#### **BRIGHTNESS ADJUSTMENT**

 Use this potentiometer to adjust the picture brightness on the screen.

#### CONTRAST ADJUSTMENT

• Use this potentiometer to adjust the picture contrast on the screen.

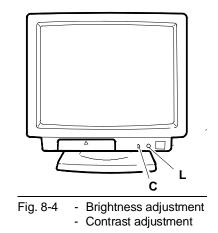

#### 8

#### PUSHBUTTON TO CALL UP MANUFACTURER'S INITIALIZATION

- This pushbutton (I), for standard signals, resets the parameters set by the user in the memory area and calls up the parameter set entered before shipping.
- For non standard signals, only resets the paramters set by the user in memory.
- **NOTE** Take care not to activate this pushbutton when the manual switch is set to "ON", this would delete the data set by the user.

#### **INPUT SWITCH**

 Use this switch (W) either for signal input operations on connector D-sub or input signal on connector BNC.

#### **BNC INPUT VOLTAGE SWITCH**

- Use this switch (T) to adapt the input voltage level BNC of a monitor graphic adapter, if any.
- For the voltage inputs to use, see the monitor adapter instructions.
   These voltages may be 1.0 V p-p or 0.7 V p-p.

# 

- Fig. 8-5 Push-button to call up manufactoring initializing (I)
  - Input switch (W)
  - Input voltage BNC switch (T)
  - MODE switch (C)

#### **MODE SWITCH**

 Switch (C) on "OFF": The monitor adapts to standard signals set before shipping.
 Switch (C) on "ON": Other 4 parameters are shown that can be set by the user.

19" CDU 1964 COLOUR MONITOR UNIT

#### HORIZONTAL WIDTH ADJUSTMENT

• With this adjustment (A) the horizontal dimension of the picture on the screen can be modified.

#### HORIZONTAL CENTERING ADJUSTMENT

• With this adjustment (P) the horizontal centering of the picture on the screen can be modified.

#### VERTICAL WIDTH ADJUSTMENT

• With this adjustment (V) the vertical diemsion of the picture on the screen can be modified.

### VERTICAL CENTERING ADJUSTMENT

• With this adjustment (Q) the vertical centering of the picture on the screen can be modified.

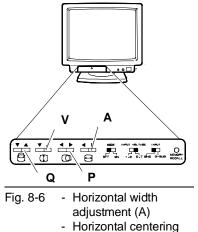

- Horizontal centeri adjustment (P)
  - Vertical width
  - adjustment (V)
  - Vertical centering

#### **CLEARING PUSHBUTTON**

- This pushbutton (U) is used when the screen colours need clearing from impurities.
- Keep the pushbutton pressed for several seconds.

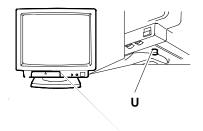

Fig. 8-7 Video cleaning push-button position

#### SYNCHRONIZING SWITCH

- Synchronizing switch (S), must be ON when the **15** pin mini D-sub connector (T) is used.
- It must be OFF for the other connector
  D-SUB 15 pin (W) or connector BNC (B).

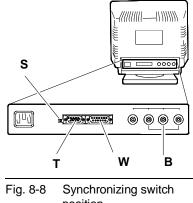

position

19" CDU 1964 COLOUR MONITOR UNIT